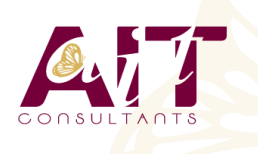

**SARL ONEO**  1025 rue Henri Becquerel Parc Club du Millénaire, Bât. 27 34000 MONTPELLIER **N° organisme : 91 34 0570434**

**Nous contacter : +33 (0)4 67 13 45 45 www.ait.fr contact@ait.fr**

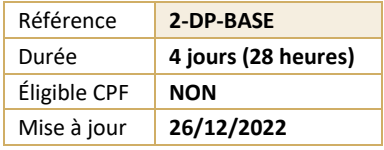

# **Publier sur tablette avec Adobe InDesign DPS - Niveau 1**

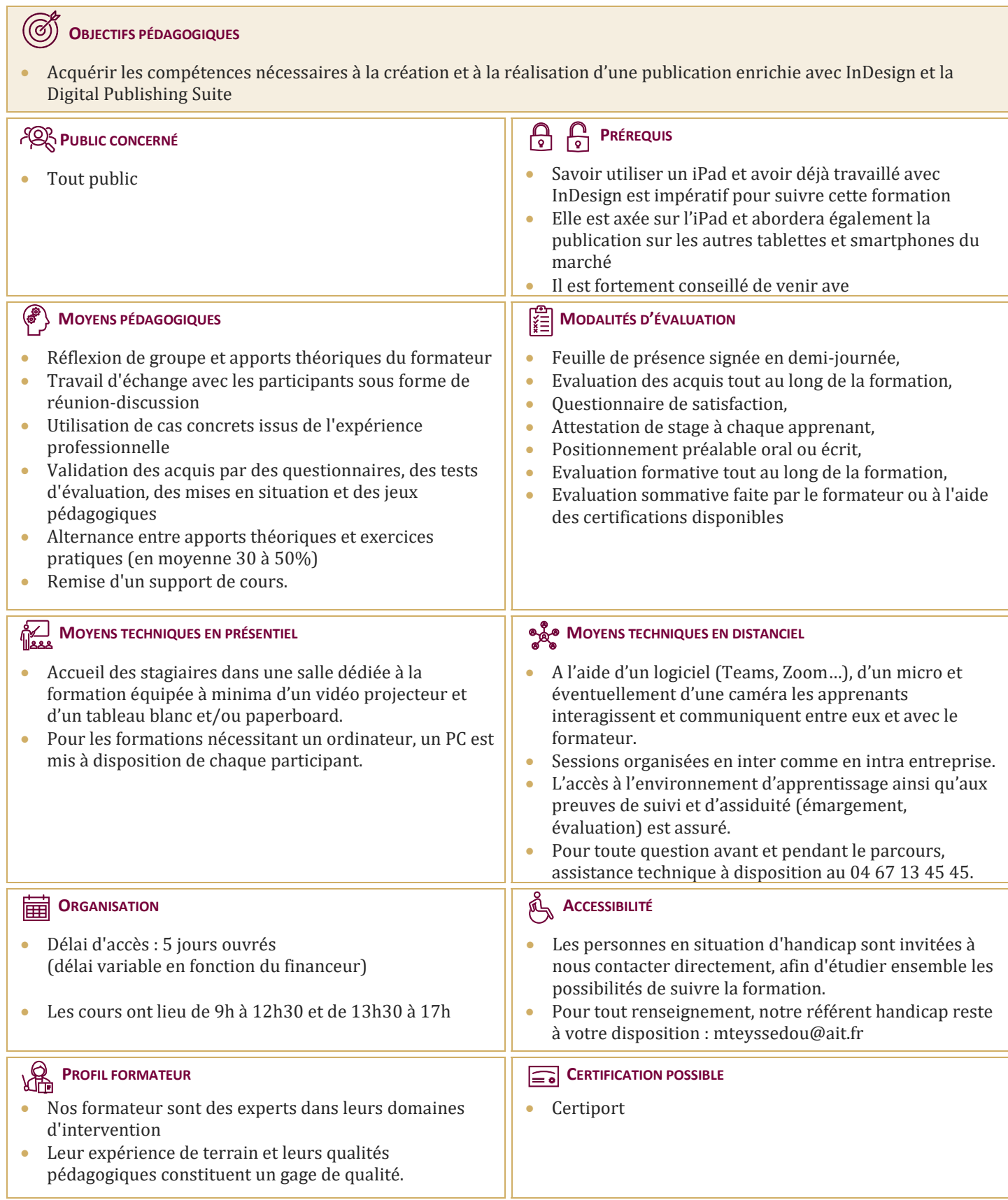

## **Publier sur tablette avec Adobe InDesign DPS - Niveau 1**

#### **INTRODUCTION**

- **Présentation de la Digital Publishing Suite et du format Folio**
- $\Box$  La structure de base d'une publication sur tablette : navigation, orientation

### **LE FOLIO**

- $\Box$  La création d'un Folio
- $\Box$  Le document InDesign et la notion d'article
- $\Box$  Les gabarits modulaires : format et orientation (portrait ou paysage)
- Gestion du multi formats (iOS, Android...) L'enrichissement interactif d'une publication
- $\Box$  Le panneau Folio Overlay : interactivités disponibles
- $\Box$  Les diaporamas (déclenchement automatique, vitesse de défilement...)
- $\square$  Les boutons interactifs (convertir un bloc en bouton, changer l'état d'un bouton, piloter un diaporama, créer un popup…)
- $\Box$  L'audio (ajouter du son, le déclencher automatiquement...)
- $\Box$  La vidéo (format et optimisation, ajouter une vidéo...)
- $□$  Les images 360 $^{\circ}$  et les panoramas (créer une suite d'images 3D...)
- $\Box$  Les blocs défilants (textes et images)
- $□$  Les hyperliens : création de liens à l'intérieur et à l'extérieur de la publication...
- $\Box$  Le contenu Web : lecture en ligne ou hors ligne de fichiers HTML5

#### **GESTION ET APERÇU**

- $\Box$  Organiser les fichiers dans le Folio Builder
- $\Box$  Les options d'exportation par article
- **Prévisualiser un contenu interactif via le simulateur de tablettes (Content Viewer)**
- $\Box$  Organiser, exporter et partager sa publication
- $\Box$  Visualiser et tester le Folio